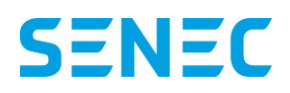

**Mit dem Update Ende Januar ist es möglich aus dem mein-senec Portal heraus eine Meldung gem. §74a EEG zu erstellen. Gemäß § 74a EEG (2017) müssen Letztverbraucher dem jeweiligen Verteilnetzbetreiber Angaben über den selbst erzeugten und selbst verbrauchten Strom machen. Diese Meldung muss bis zum 28. Februar eines Jahres erfolgen.**

## Finanzamtsmeldung

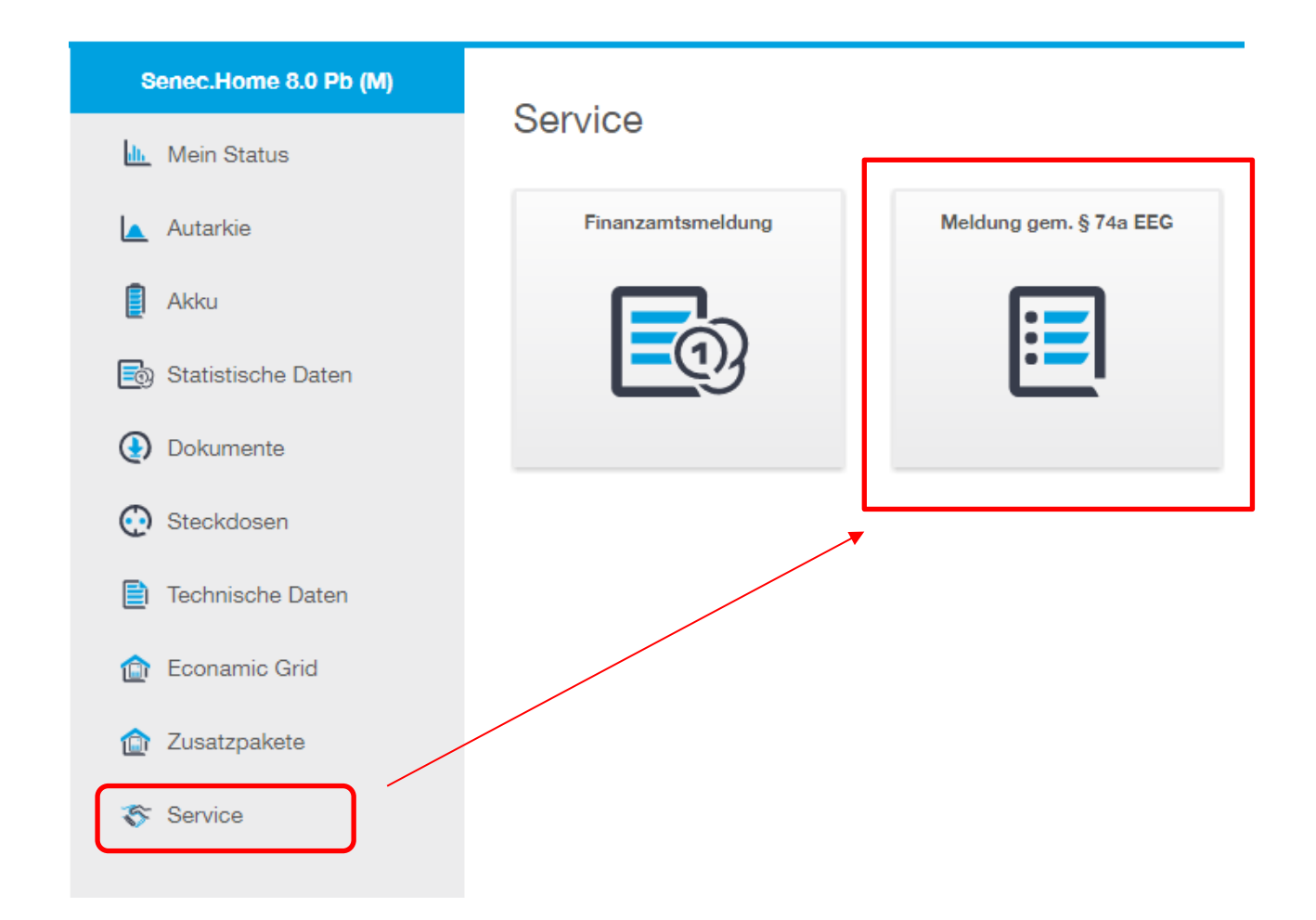

Im Menü auf der linken Seite gibt es einen neuen Eintrag "Service". In diesem Bereich befindet **sich die Kachel "Meldung gem. § 74a EEG".**

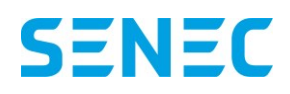

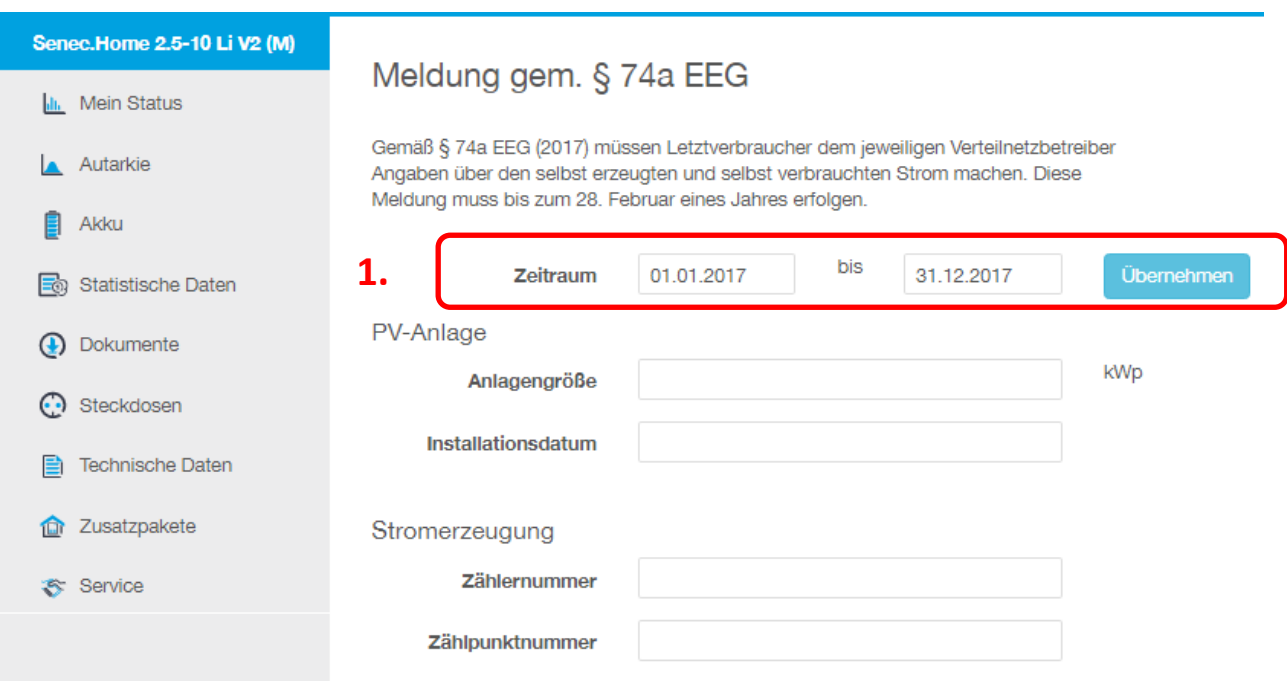

**Im ersten Schritt geben Sie den relevanten Zeitraum an. (Hinweis: es ist das letzte Kalenderjahr**  vorbelegt). Durch Betätigen des "Übernehmen" Buttons werden automatisch die Werte aus **mein-senec für den ausgewählten Zeitraum in die Felder für Erzeugungsmenge und Einspeisemenge gesetzt. Diese vorbelegten Werte können Sie überschreiben. Hinterlegen Sie jetzt Ihre Daten zu der PV Anlagengröße, dem Installationsdatum der PV Anlage und auch Ihre Zählernummer und Zählpunktnummer.**

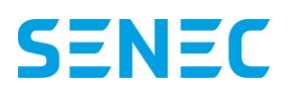

## MEIN-SENEC FUNKTIONSBESCHREIBUNG

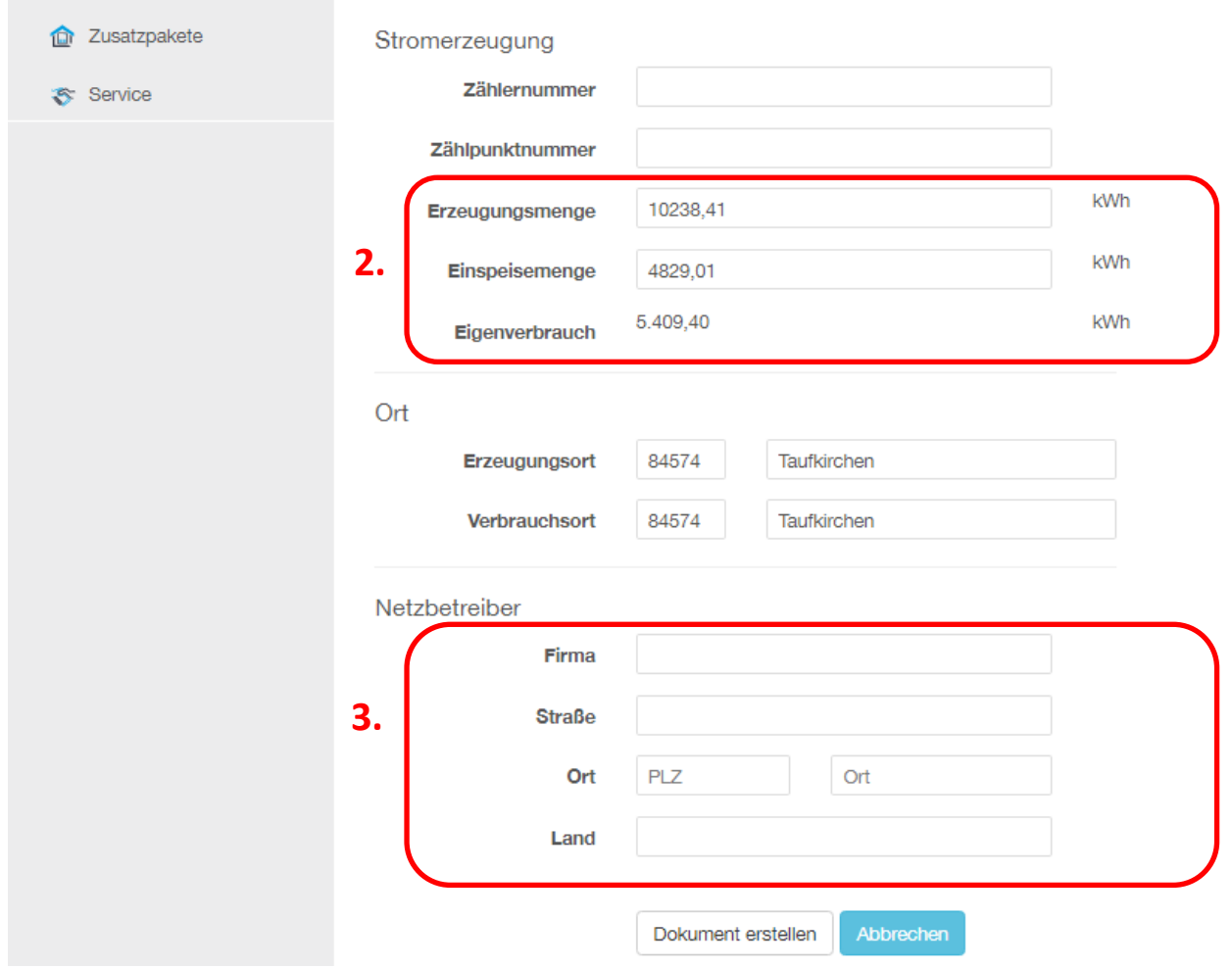

**Der Eigenverbrauch ermittelt sich automatisch durch Berechnung "Erzeugungsmenge" – "Einspeisemenge". Geben Sie anschließend die vollständigen Kontaktdaten Ihres Netzbetreibers ein, da diese Angaben direkt als Adressat im erzeugten Dokument verwendet werden. Abschließend können Sie eine Zusammenfassung als PDF-Dokument generieren und herunterladen indem Sie "Dokument erstellen" betätigen.**

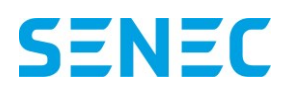

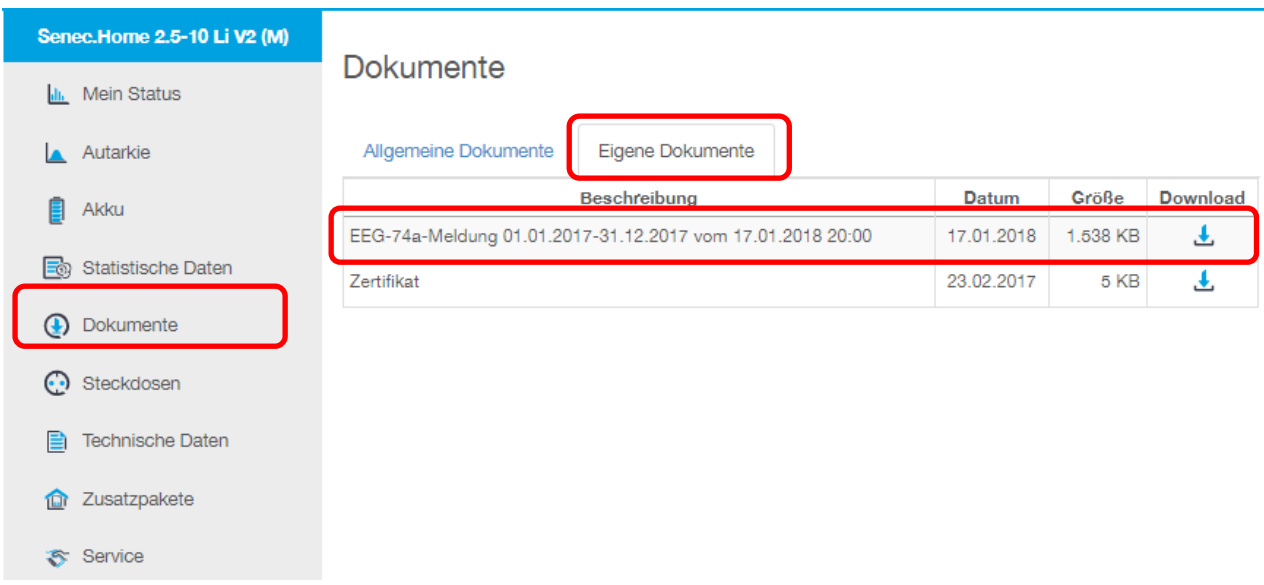

**Das generierte Dokument befindet sich das in Ihrem persönlichen Dokumente-Bereich.**

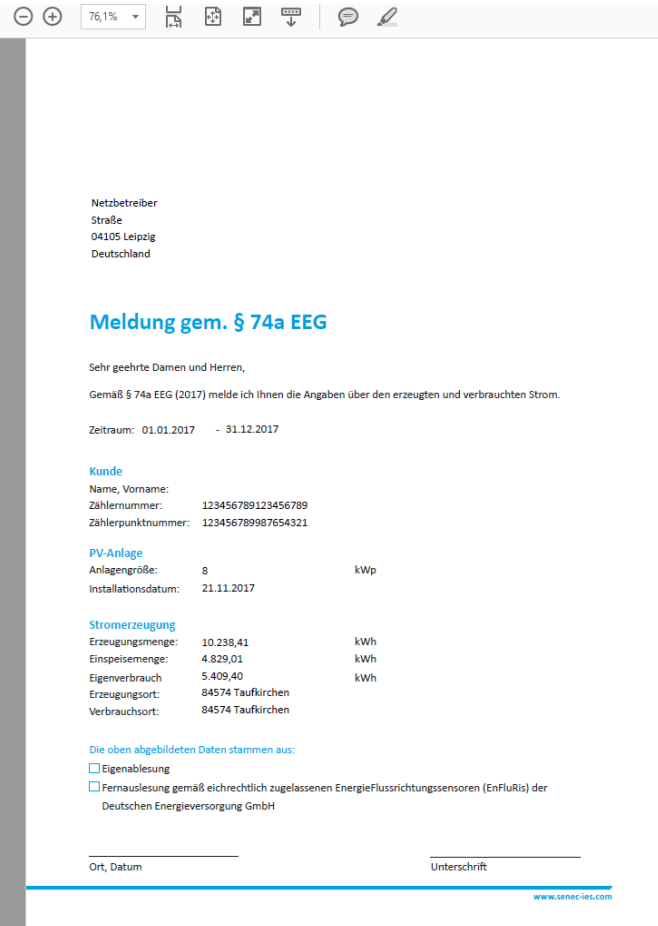